## **Handleiding voor het uitvoeren van een update bij de Carme Carplay Dongle**

Stap 1: Sluit de dongle aan op een oplader adapter (gebruik hiervoor niet de oplaadaansluiting in de auto)

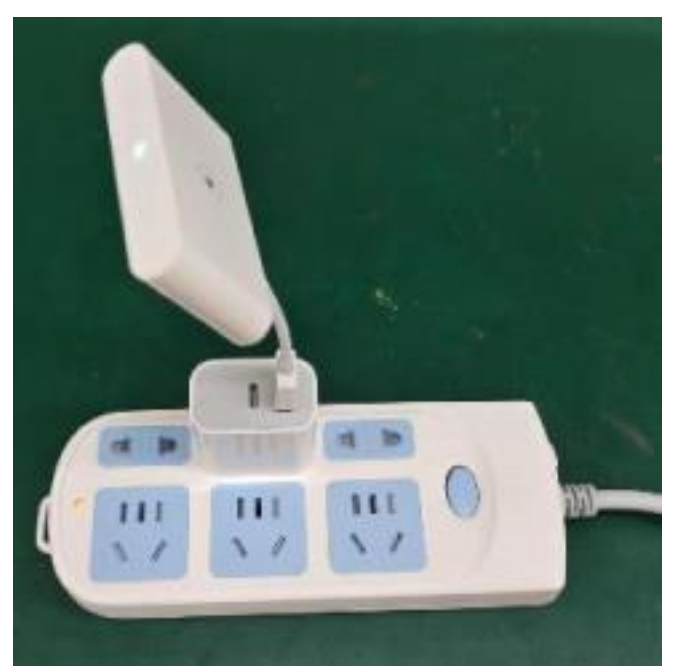

Stap 2: Maak via WiFi verbinding met de dongle. Gebruik het wachtwoord 88888888.

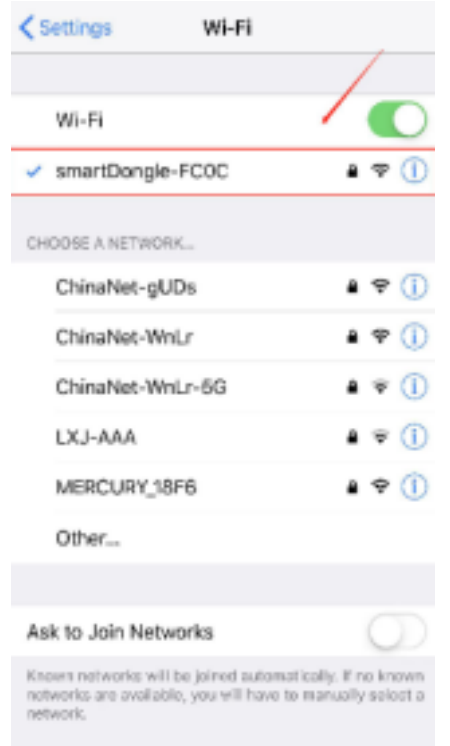

Stap 3: Open Safari op je telefoon en typ in: 192.168.1.101

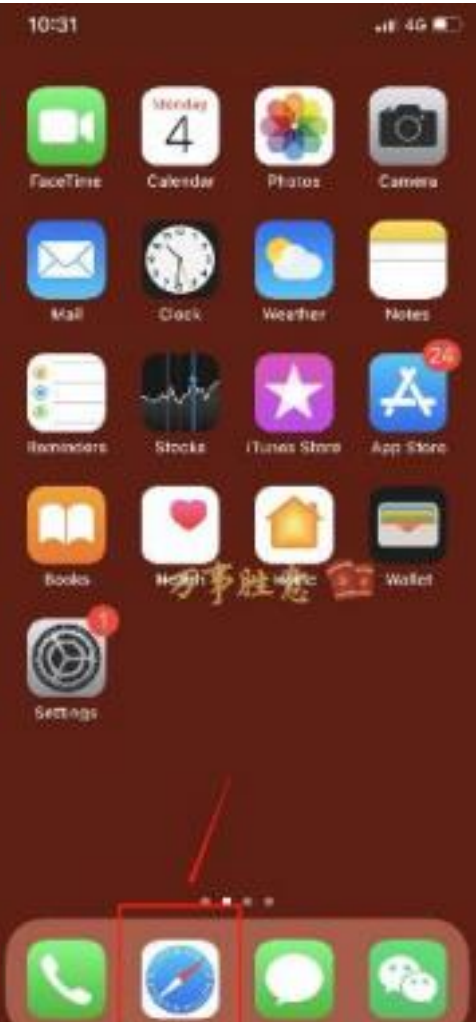

Stap 4: Klik op de rode knop "Update". Tijdens de update zal het lampje van de dongle knipperen en zal stoppen wanneer de update succesvol is uitgevoerd.

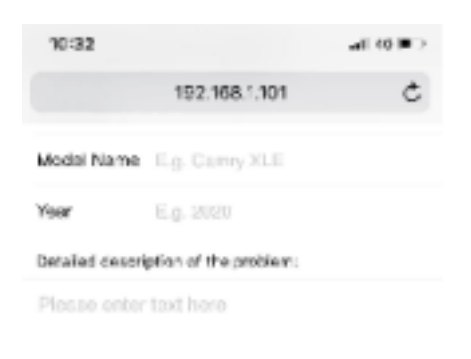

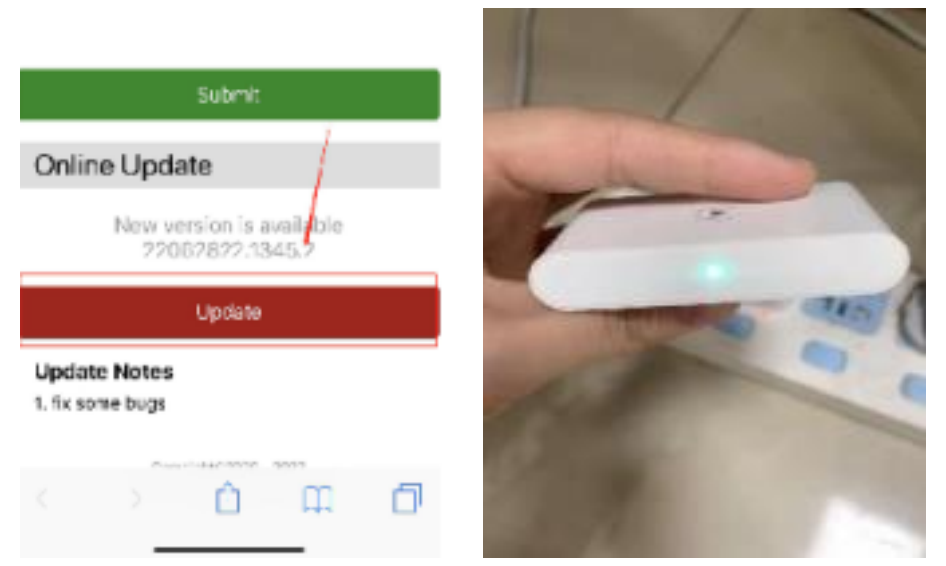

Stap 5: De update is succesvol uitgevoerd! Je carplay dongle is nu voorzien van de meest recente updates.

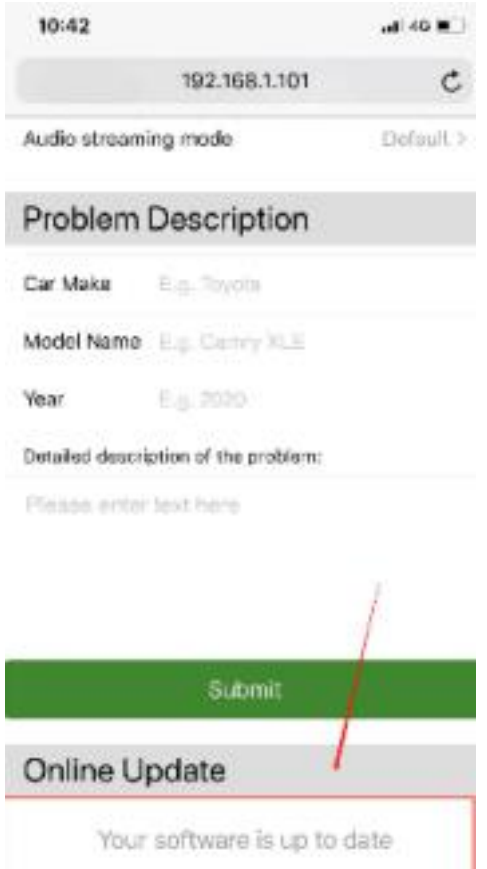